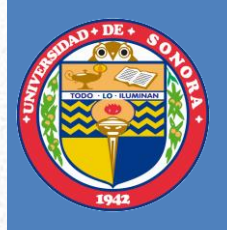

## **Universidad de Sonora**

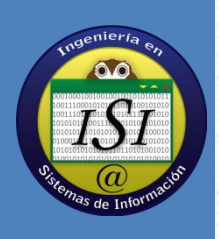

**Hernández Güereña Daniela**

**Ingeniería en Sistemas de Información**

# Desarrollo de Proyecto Web

*Reporte Final de Prácticas Profesionales*

**KMSolución**

*Diciembre 2013* 

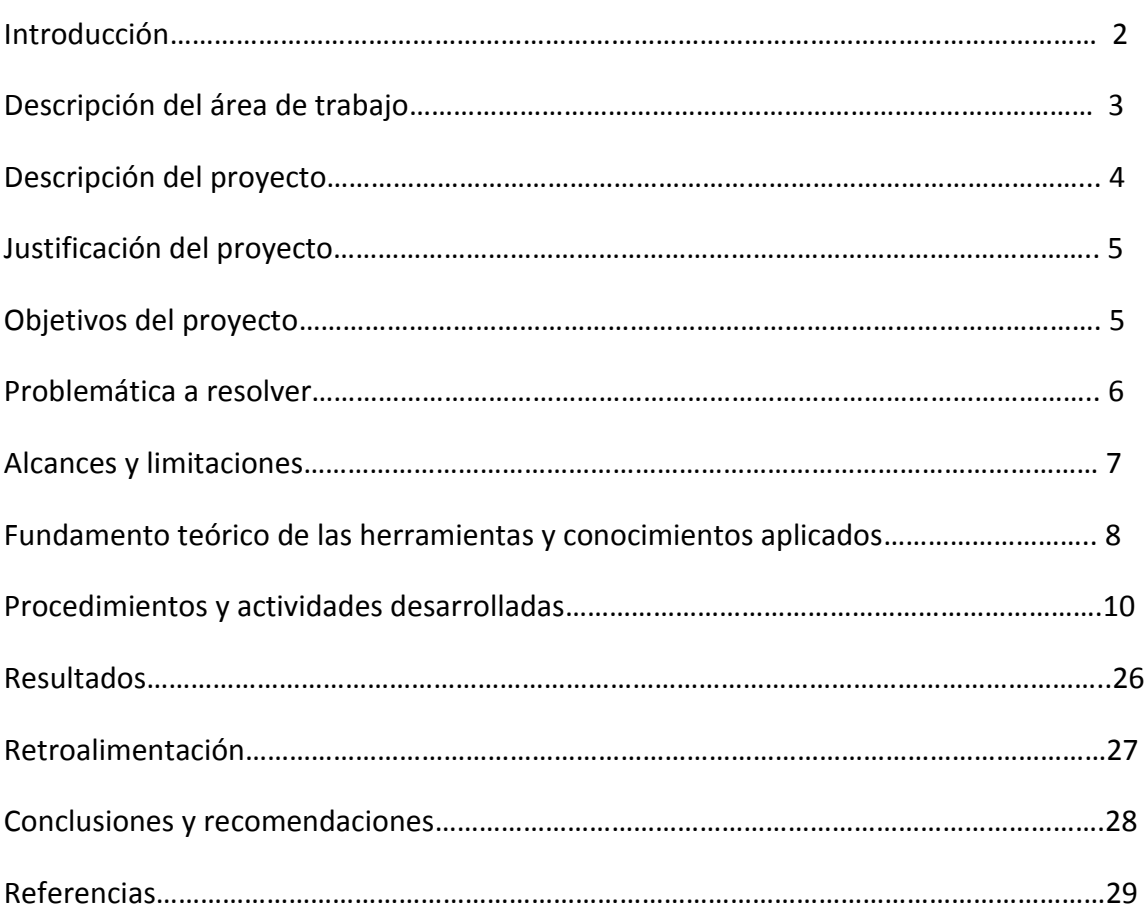

### **Índice**

#### **Introducción**

Las empresas hoy en día apuestan cada vez más por el uso de las Tecnologías de Información para incrementar beneficios en sus negocios y/o procesos internos. La mercadotecnia que se utiliza en la actualidad hace gran uso de herramientas digitales para la elaboración de diseños los cuales sean atractivos al público, haciendo que las personas se interesen por nuestra empresa y convirtiéndolos así en prospectos para el negocio.

El desarrollo web está teniendo un gran auge en estos tiempos, debido también al desarrollo mismo que ha tenido la tecnología en este ámbito. Una de las utilidades que se le da a este tipo de desarrollo es el de tipo comercial, es decir, se utiliza para atraer a los clientes o a personas ajenas a la empresa para convertirlas posteriormente en clientes (prospectos).

Una página web es una manera sencilla de llamar la atención ya que Internet se encuentra de manera accesible para cualquier persona por lo general, y dentro de ella se puede colocar gran cantidad de información de la empresa/negocio de manera organizada e inclusive darse a conocer de manera global.

#### **Descripción del área de trabajo**

Primeramente, KM Solución es una firma de especialistas que ofrece soluciones de clase mundial a las empresas con el propósito de alinear el talento del personal, los procesos, sus productos y servicios, que finalmente impactan en los resultados de la empresa mediante el empleo de técnicas, métodos y estrategias de conocimiento y experiencias profesionales.

La empresa KM Solución se puede decir que está dividida en dos áreas, una sería el área de administración-mercadotecnia y la otra el área de sistemas (desarrollo). El director de la empresa es el Ingeniero Heriberto Aja Leyva, mientras que la coordinadora de administración y TI es la Licenciada Karen Palacios y el gerente de TI el Ingeniero Oswaldo Ramos. Estos dos últimos tienen a más gente a su cargo a quienes se encargan de coordinar con las diferentes actividades por hacer.

En el área de sistemas actualmente estamos 4 practicantes, uno se encuentra trabajando con un sistema de geo-posicionamiento y los otros 3 desarrollando páginas para clientes y llevándolos también a lo largo del proceso que involucra el E-marketing.

El trabajo es realizado desde la oficina normalmente, teniendo contacto con los clientes por medio de correo o llamadas telefónicas, aunque en algunas ocasiones sí es necesario asistir a reuniones para presentar avances o entregables ya sea en la empresa o en donde se encuentra el cliente, según se haya acordado.

#### **Descripción del proyecto**

La necesidad de tener una página web para los negocios es cada vez más común, esto para darse a conocer y ofrecer a sus clientes y público en general información que consideren importante.

El proyecto consistió en realizar un sitio web con el gestor de contenido Joomla con las características que el cliente solicitó, y en base también a la propuesta B2B que se le había comentado desde un principio. Esto fue la primera etapa del proyecto y como consiguiente se tiene el desarrollo del proceso de e-Marketing, del cual es parte la página.

Lo siguiente fue obtener la base de datos de los clientes que ellos como Comercial Química tenían en existencia, para comenzar a depurarlos mediante el envío de correo masivo, el cual contenía como cuerpo uno de los trece banner que son parte de la primer campaña de e-Marketing para así darse a conocer y/o también explicar mejor a lo que ellos como empresa se dedican. El envío de correo masivo se hizo mediante un servicio de e-Marketing que permite estar en contacto con los clientes de una empresa gracias a que brinda el servicio del correo, encuestas y eventos.

Una tarea aparte que se tenía era la de actualizar el sitio de KMSolución según fuera siendo necesario y apoyar en el desarrollo de la misma.

#### **Justificación del proyecto**

La supervivencia de una empresa depende en gran medida de dos cosas, una es sus clientes y la otra su mismo personal. KMSolución busca mejorar estos dos elementos enfocándose en la alineación de sus procesos usando las tecnologías de información y asimismo implementar sistemas de información que permiten establecer una mejor relación con el cliente y así también darse a conocer a una cantidad de público mayor.

Es por esto que el desarrollo de páginas web donde se ofrezca toda la información de la empresa que sea importante para el cliente se convierte en un factor esencial para muchas empresas, la oportunidad de mostrar prácticamente toda la información que ellos quieran de una manera atractiva y a la vez organizada por secciones, segmentos, etc., se presenta de manera muy sencilla para los negocios actualmente.

#### **Objetivos del proyecto**

- Crear una página web con enfoque B2B
- Depurar base de datos de los clientes
- Realizar disparos de correo masivo de banner
- Generar tráfico a la página

#### **Problemática a resolver**

El cliente Comercial Química del Noroeste ya contaba anteriormente con su página web, pero no la tenían actualizada y no representaba la información de manera atractiva para una empresa cliente que estuviera buscando algún producto o servicio que ellos ofrecieran. Además de que la página carecía de información, su estructura no era la adecuada y en cuestiones de diseño, sus colores eran totalmente diferentes a los utilizados oficialmente por la empresa, lo cual hacía que no hubiera uniformidad y que no se viera el sello personal de la empresa al entrar a su página.

Otra problemática era la de los clientes con los que contaba su base de datos, que no tenían correctamente escrito su correo o tenían algún otro detalle que se tenía que corregir, por lo que fue necesario depurar estos errores antes de hacer el primer disparo, y posteriormente comprobar por medio del servicio de correo si los correos eran válidos y no se regresaba el e-mail al momento de enviar el disparo.

Se tuvieron que establecer los temas que serían expuestos en la campaña, discutiéndolo con el cliente y ayudándolo al inicio de este proceso brindándole las herramientas necesarias para seguir adelante con la campaña.

El uso de las redes sociales también fue un asunto a tratar, ya que ellos no contaban con este tipo de medio de difusión, el cual es muy utilizado hoy en día, y esto también ayudaría a generar más tráfico a la página haciendo así que más personas conozcan la empresa y lo que ofrece. El punto es presentar en las redes sociales lo que al mismo tiempo se está mostrando dentro de la página y asimismo mantener actualizada la información en ambas partes.

#### **Alcances y limitaciones**

#### *Alcances*

El sitio web está implementando un enfoque muy particular, el cual consiste en dirigir la información hacia un público en específico, que son clientes que a su vez son empresas o tienen algún tipo de giro comercial, es por esto que la información debe estar segmentada permitiendo así que para el usuario, la presentación de la página tenga un tipo de personalización, en este caso, segmentación, mostrando ahí información pertinente.

#### *Limitaciones*

- Conocimiento nulo acerca del CMS Joomla
- Tiempo de respuesta por parte del cliente
- Entendimiento del proceso de e-Marketing
- Diseño de banners
- Sin experiencia en dar capacitación a clientes acerca de la página
- Redacción

#### **Fundamento teórico de las herramientas y conocimientos aplicados**

#### *Desarrollo web*

Es un título algo arbitrario para el conjunto de tecnologías de software del lado del servidor y del cliente que involucran una combinación de procesos de base de datos con el uso del navegador en Internet a fin de realizar determinadas tareas o mostrar información [5].

#### *Joomla!*

Joomla! Es un poderoso gestor de contenidos web (CMS o Content Management System) que permite crear sitios web elegantes, dinámicos e interactivos. Por su diseño, potencia, flexibilidad y por sus enormes posibilidades de ampliación se está convirtiendo en el sistema de publicación preferido por muchos centros educativos y por millones de webmasters en todo el mundo para desarrollar su portal [6].

#### *Alineación estratégica de TI*

La planeación estratégica es el proceso a través del cual se declara la visión y la misión de la empresa, se analiza la situación externa e interna de ésta, se establecen los objetivos generales y se formulan las estrategias y planes estratégicos necesarios para alcanzar dichos objetivos.

La planeación estratégica se realiza a nivel de la organización, es decir, considera un enfoque global de la empresa, por lo que se basa en objetivos y estrategias generales, así como en planes estratégicos, que afectan una gran variedad de actividades, pero que parecen simples y genéricos.

#### *E-Marketing*

El e-Marketing es la utilización de Internet para el marketing directo con el fin de entrar en contacto con los potenciales clientes, convertirlos en clientes y fidelizarlos.

El e-Marketing es una opción muy utilizada por las empresas para promocionar y difundir sus productos y servicios. El motivo es su bajo coste y la obtención de las preferencias de sus clientes.

#### *B2B*

El B2B ha venido impulsado también por la creación de portales para agrupar compradores. Así, encontramos, por ejemplo portales como de empresas de automoción, alimentación, químicas u hostelería, entre otros. Las compañías se agrupan para crear dichas páginas aglutinando fuerzas lo que les permite negociar en mejores condiciones. El mantenimiento de las páginas se produce pidiendo un canon por cotizar o cobrando a los socios una comisión del negocio realizado en el portal.

#### *Banner*

Es un formato publicitario en Internet. Esta forma de publicidad online consiste en incluir una pieza publicitaria dentro de una página web. Prácticamente en la totalidad de los casos, su objetivo es atraer tráfico hacia el sitio web del anunciante que paga por su inclusión.

#### *Google Analytics*

Es un servicio gratuito de estadísticas de sitios web. Ofrece información agrupada según los intereses de tres tipos de personas involucradas en el funcionamiento de una página: ejecutivos, técnicos de marketing y webmaster.

Se pueden obtener informes como el seguimiento de usuarios exclusivos, el rendimiento del seguimiento de usuarios, los resultados de la campaña de marketing, el marketing de motores de búsqueda, las pruebas de versión de anuncios, el rendimiento del contenido, el análisis de navegación, los objetivos y proceso de re-direccionamiento o los parámetros de diseño web.

#### **Procedimientos y actividades desarrolladas**

#### *Página KM41*

Al entrar a la empresa KMSolución, lo primero por hacer fue conocer la empresa en sí. Primeramente, conocer al personal que se encontraba laborando ahí, y saber qué es lo que hacía cada uno ellos, a qué área correspondía y saber quiénes estarían a cargo del proyecto en el cual se estaría trabajando próximamente.

Una manera de conocer lo que era la empresa, fue entrar directamente a su página web y explorar cada uno de los servicios que ofrecían y la información que se les muestra a los clientes que hacen uso de dicha página.

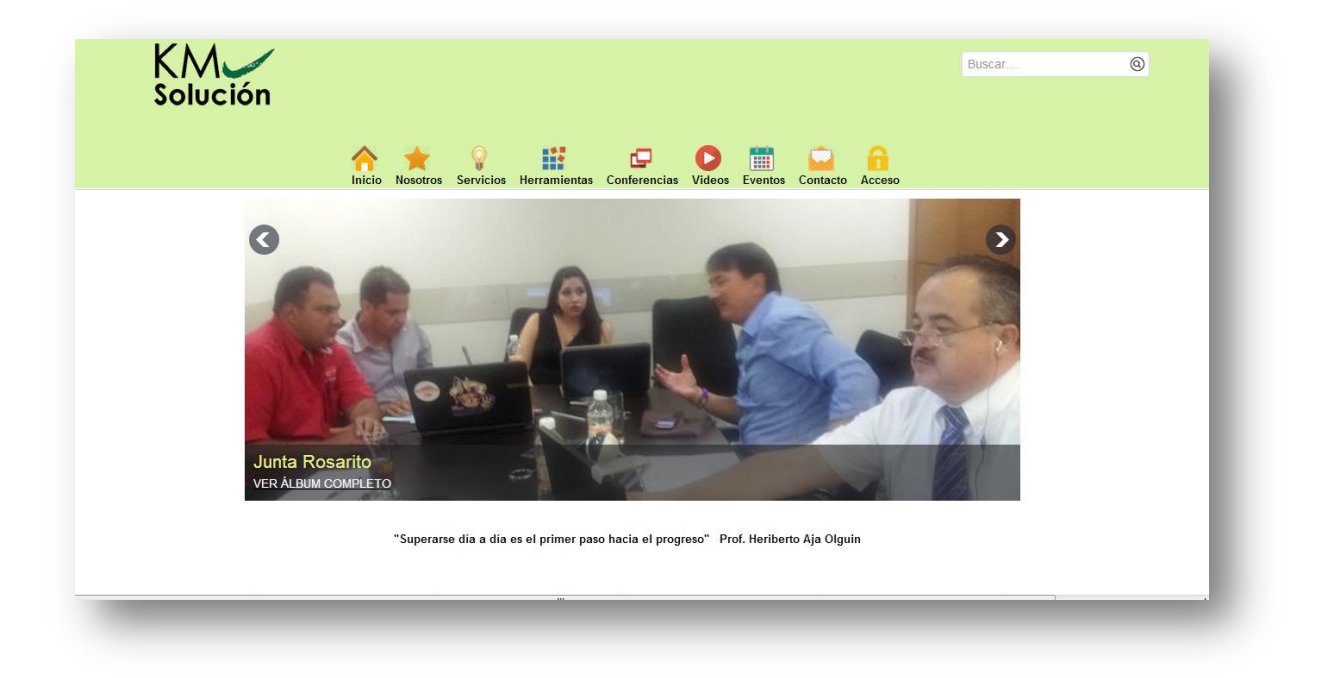

Otra de las actividades fue el ver algunos videos acerca de alineación, motivación, etc., dentro de los cuales estaba incluido el video sobre Gung Ho, una técnica que es adoptada por KMSolución para la mejora del desempeño del personal, mediante la motivación y el trabajo en equipo.

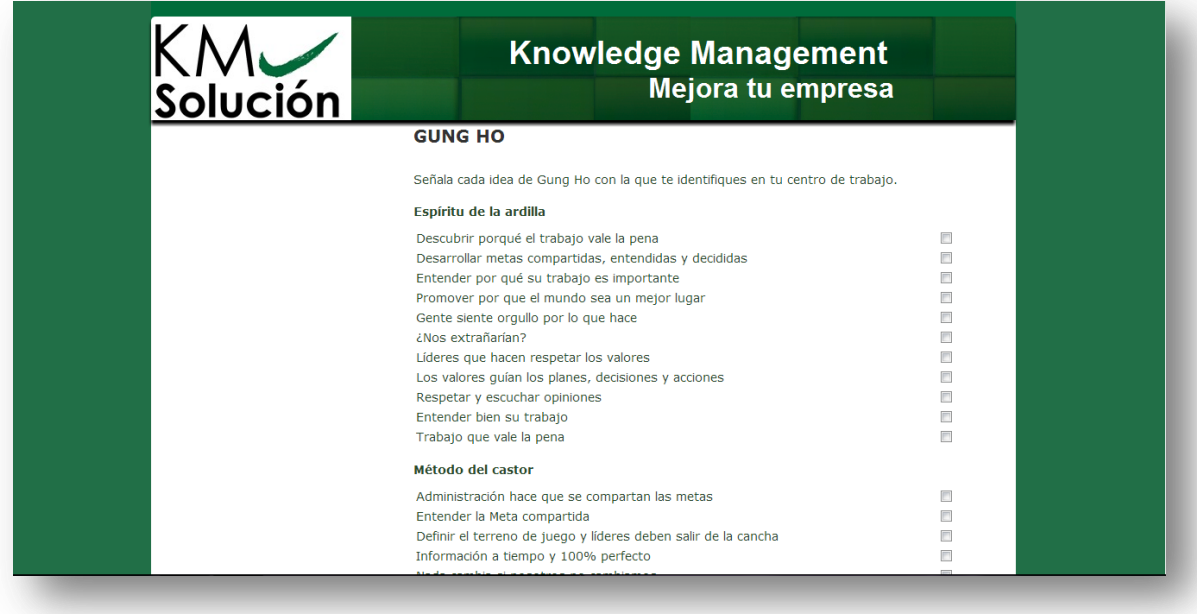

Lo siguiente, fue comenzar con el curso de capacitación/inducción, el cual consistía en una serie de actividades prácticas para al mismo tiempo de ir conociendo la empresa, se fueran creando o mejorando habilidades antes de entrar a un proyecto oficialmente. Este proceso se fue desarrollando mediante un organizador de actividades llamado Trello, donde se anotaban las actividades pendientes por hacer, actividades en proceso y las que ya se habían realizado.

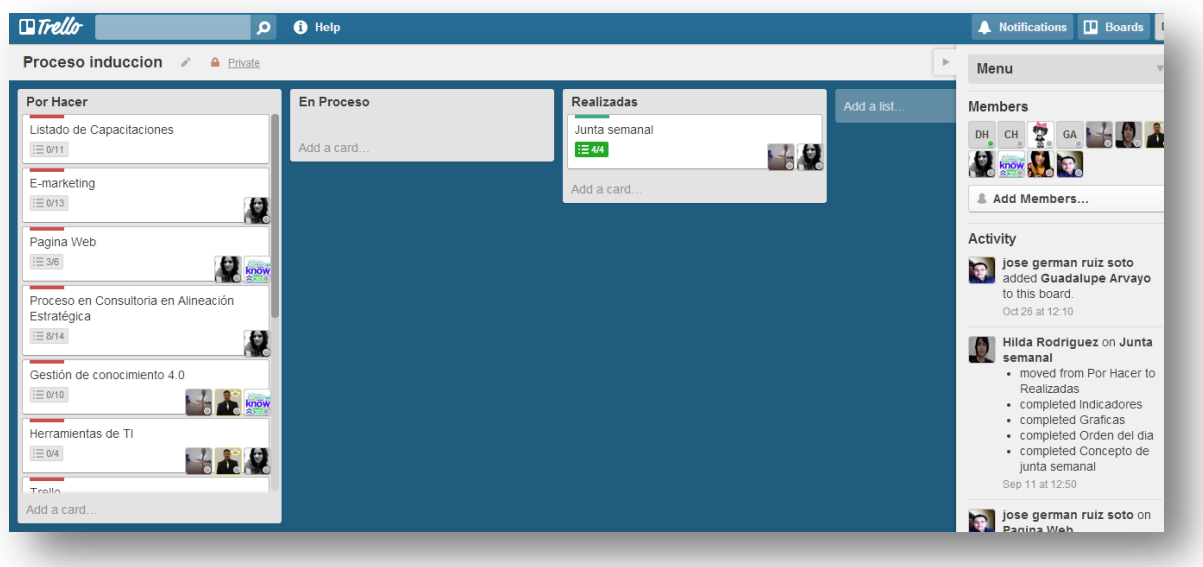

Una vez terminado este proceso de capacitación e inducción al Gung Ho, se empezó a trabajar con el gestor de contenidos Joomla! [1], del cual no se tenía experiencia y lo primero fue ver tutoriales acerca de cómo se maneja este gestor, ya que para empezar, está hecho en PHP y su manera de trabajar principalmente está basada en artículos y módulos.

La instalación de Joomla [3], tanto en localhost como en un servidor remoto es muy sencilla, y se instala junto con su propia base de datos MySql. Joomla cuenta con una página principal o panel de control desde donde se edita lo que se desea que aparezca en el frontpage.

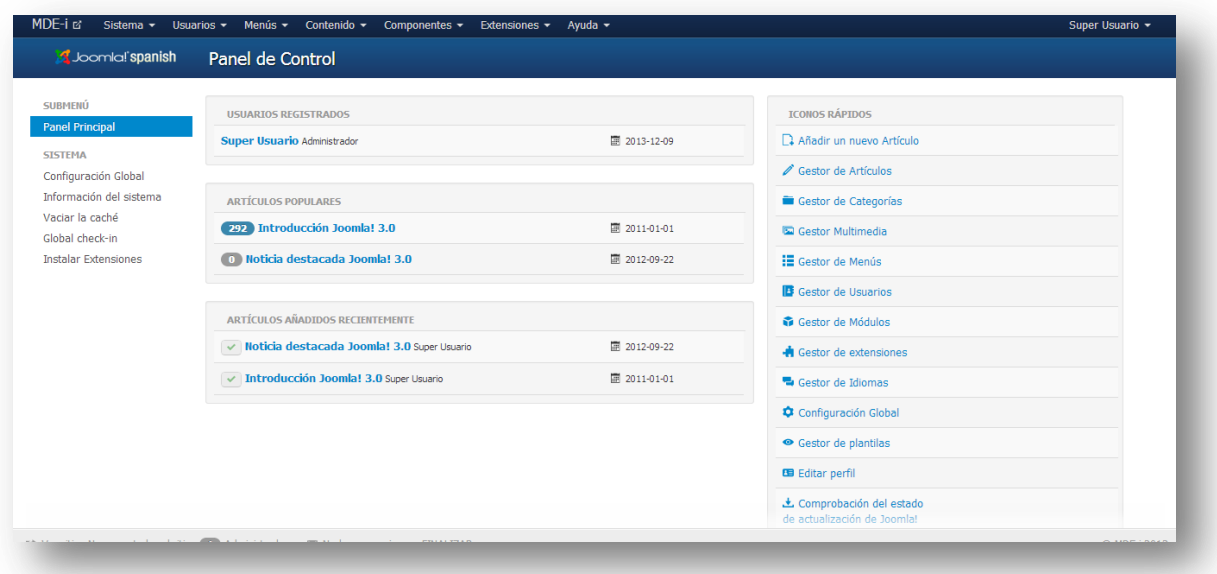

Se empezó a trabajar con Joomla ya que el nuevo sitio de KMSolución está hecho así, y era necesario comenzar a trabajar sobre él. Pero antes como práctica se hicieron pruebas de manera local haciendo páginas sencillas para ver cómo funcionaban algunos módulos básicos de Joomla y comprender mejor la estructura que tiene el sitio de KMSolución.

Se hizo un análisis acerca de cómo se encontraba la página al momento de comenzar con las prácticas, en cuestión de diseño y estructura de la información, esto con el fin de proponer mejoras y asimismo llevarlas a cabo.

Se trabajó principalmente en la parte del menú de Servicios, donde lo primero por hacer fue recolectar información, una forma de hacer esto fue preguntado personalmente a quienes trabajan en la oficina sobre los procesos que se llevan a cabo con los clientes y en qué consiste cada uno de los servicios brindados. Otra forma de obtener información fue por medio de Internet. La información consistía en diferentes tipos de elementos, esto es, texto, imágenes, videos, documentos y todo lo que se pudiera encontrar relacionado con el servicio que se estaba describiendo.

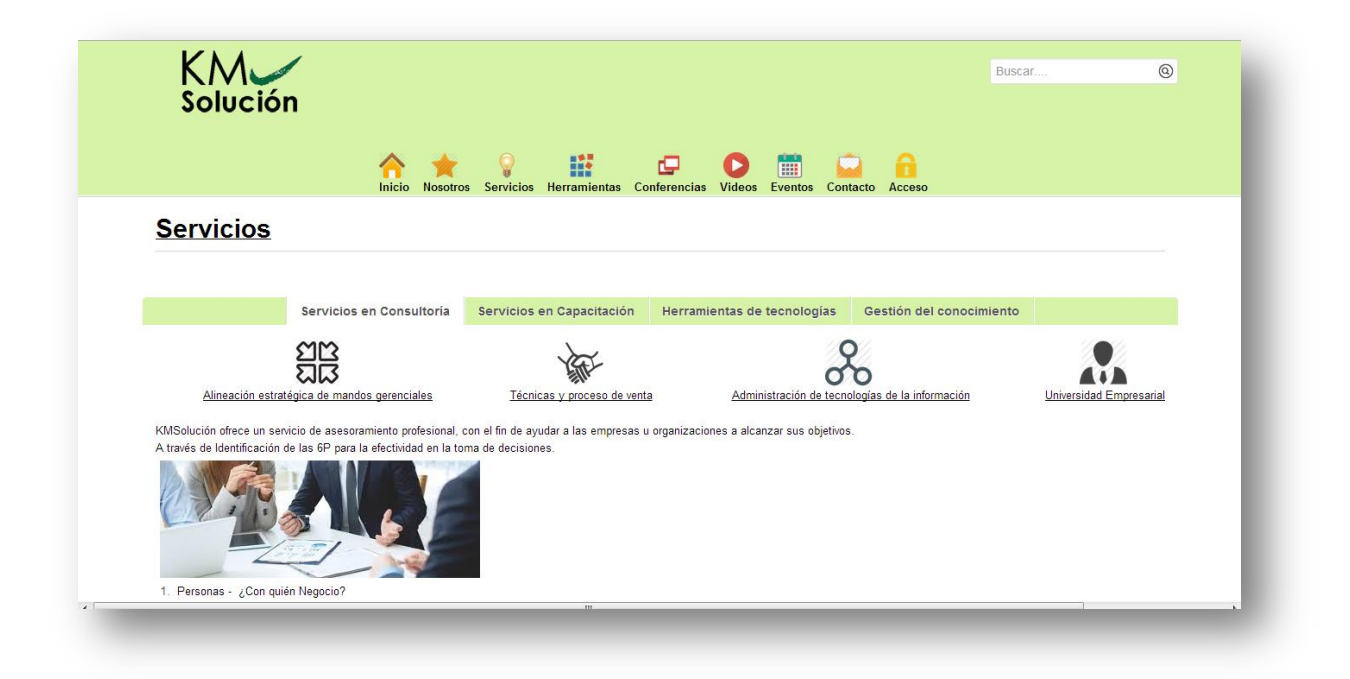

Después de haber trabajado con la información dentro de los servicios, se continuó trabajando con algunas de las imágenes que aparecen en la página en la sección de Eventos y en Inicio. Esto porque es necesario que la página se mantenga al día con los eventos que se llevan a cabo, y como un plus para sus clientes, el mostrar el trabajo realizado con ellos dentro de la página de KMSolución.

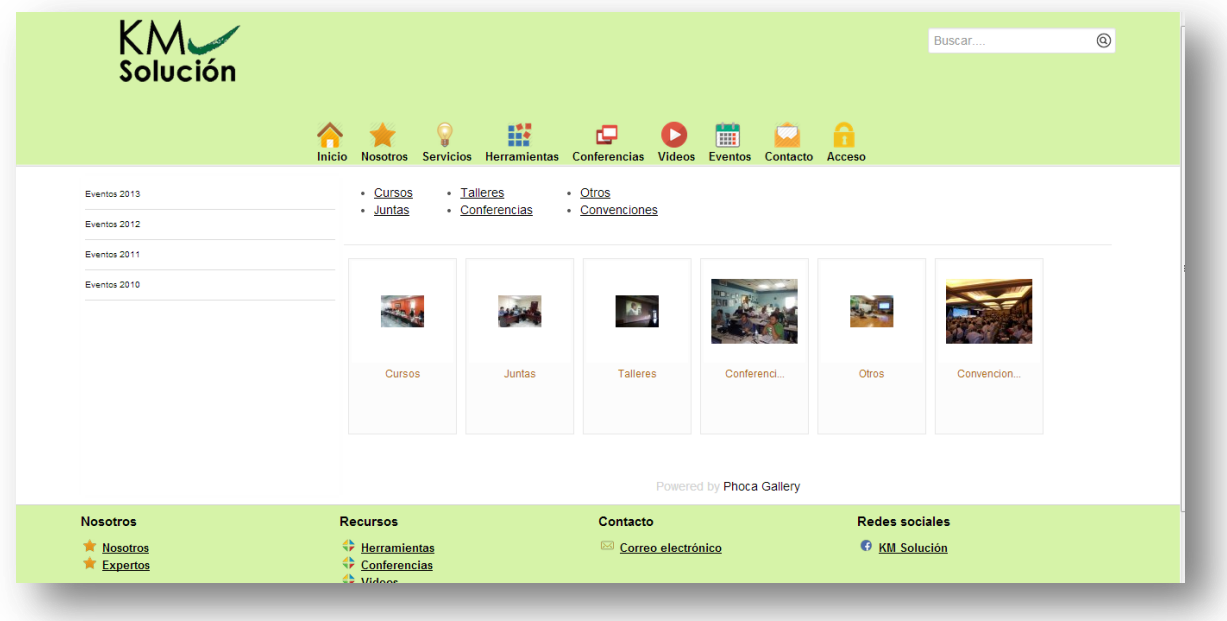

Durante este proceso se tuvo la necesidad de realizar un manual acerca de cómo colocar las imágenes correctamente dentro del administrador de la página, ya que primeramente se deben de subir por medio de ftp al sitio y crear su carpeta correspondiente. Para esto se utilizó el programa FilZilla Client, el cual es muy sencillo de usar y permite subir archivos desde la computadora local hacia un servidor remoto.

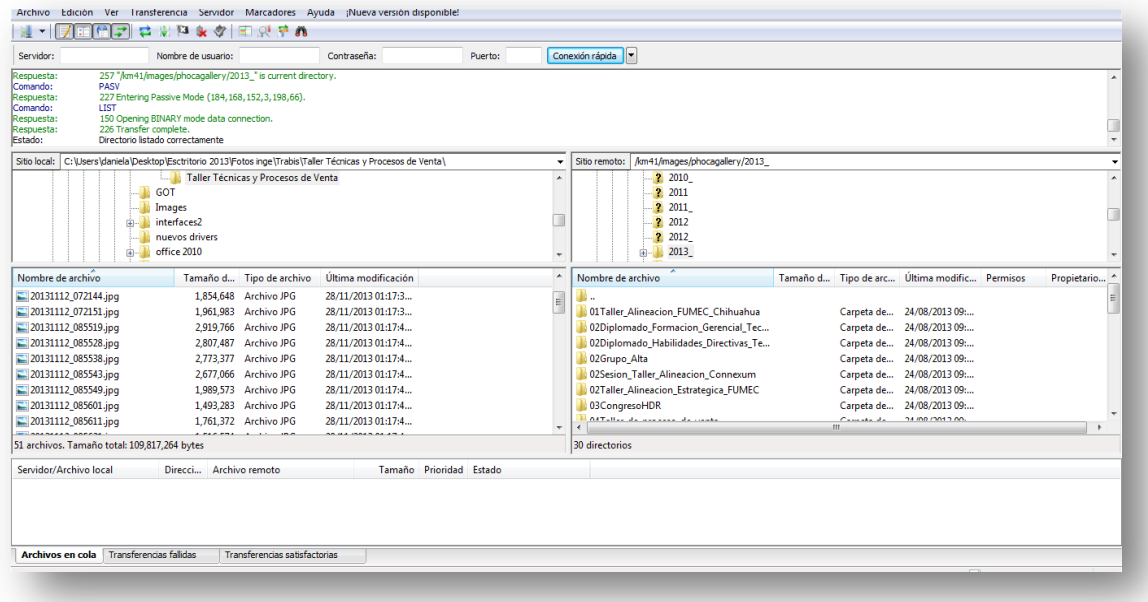

Una vez cargadas en el sitio las imágenes, dentro del administrador es utilizado el plugin PhocaGallery para colocar todas las fotos correspondientes a eventos, mientras que para el slider del inicio, se utiliza un módulo llamado DJ Slider [2], dentro del cual están las principales imágenes que re-direccionan hacia las carpetas con las demás fotos. Como se mencionó anteriormente, este slider debe mantenerse en constante actualización y es por eso que se busca utilizar módulos sencillos de utilizar para que no solamente las personas de sistemas puedan subirlas, sino personal administrativo también, lo cual es explicado dentro del manual.

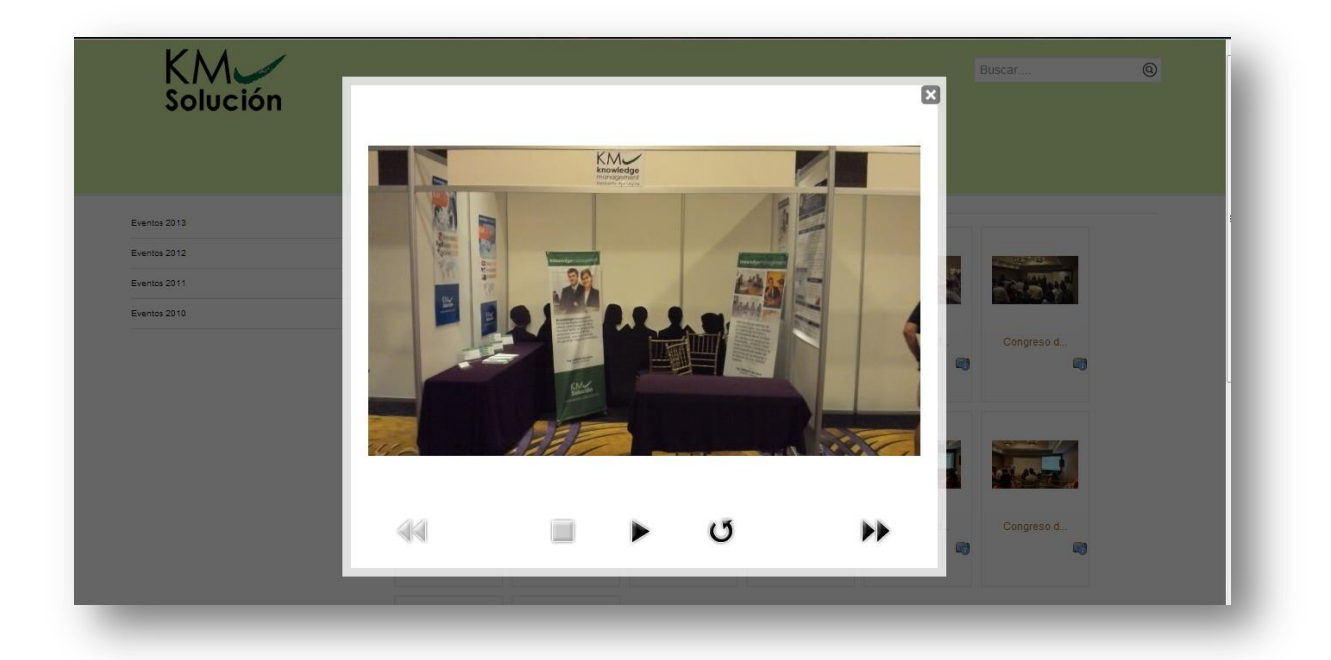

Actualmente se sigue trabajando en esta página, pero cada vez con cambios más pequeños, como simple mantenimiento o actualización.

#### *Página Comercial Química del Noroeste*

Este proyecto consistía en hacer un sitio web con enfoque B2B para cliente Comercial Química del Noroeste e inducirlo al proceso de e-Marketing.

Para comenzar con este proyecto, se dio inicio al análisis del sitio que tenían ellos anteriormente, el cual no estaba muy atractivo visualmente y carecía de información.

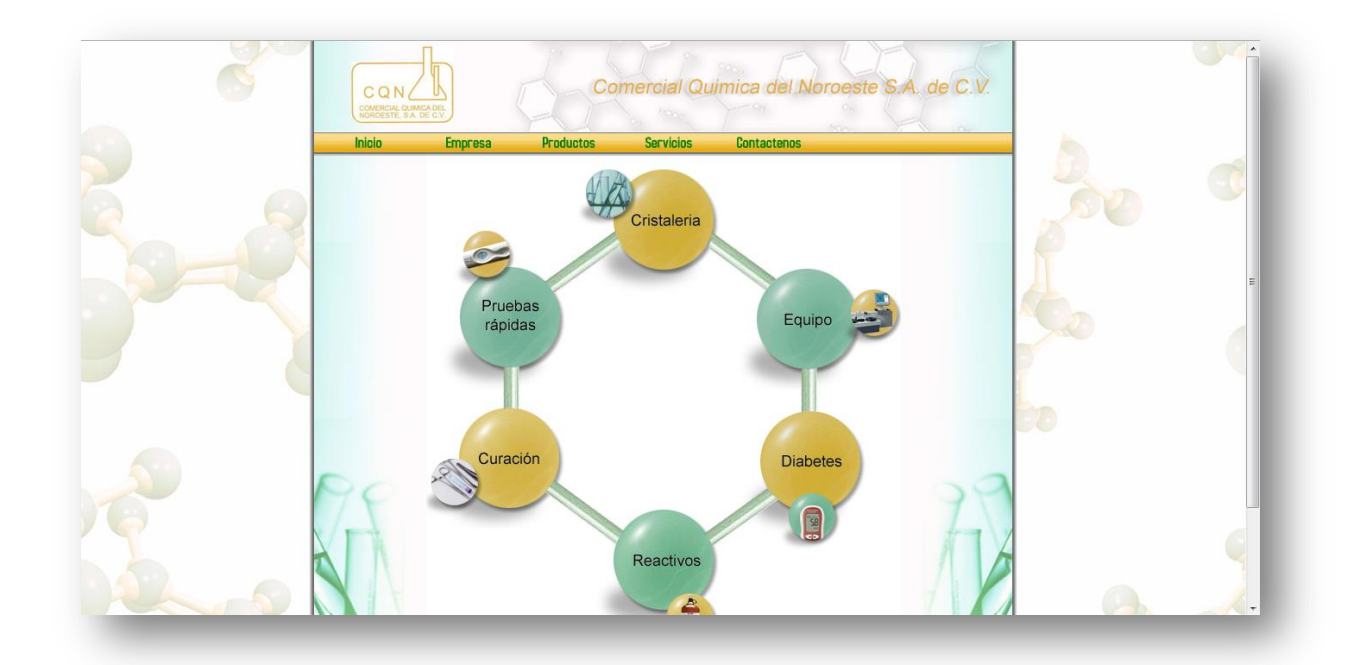

Las secciones tenían poca información, otras que no tenían nada de contenido y los colores de la página no tenían nada que ver con los de la empresa oficialmente.

Al término del análisis, se recibió una propuesta en Excel por parte del cliente en cuanto a cómo y qué información estaría distribuida dentro del sitio. Lo nuevo fue que aparecerían las marcas que ellos manejan como para dar publicidad y generar más confianza hacia ellos por parte de sus clientes.

Lo siguiente fue buscar alguna plantilla de Joomla que satisficiera los requerimientos hechos por el cliente, que en realidad esto es algo sencillo, ya que es posible modificar las plantillas de Joomla por medio del código, el cual está escrito en PHP y utiliza también CSS para dar formato.

Se optó por una plantilla que tuviera los colores más parecidos a los de la empresa Comercial Química, y con posiciones suficientes para colocar módulos extra, cabe aclarar que la versión de Joomla utilizada fue la 3.0, por lo tanto se buscaron plantillas que fueran compatibles con esta versión.

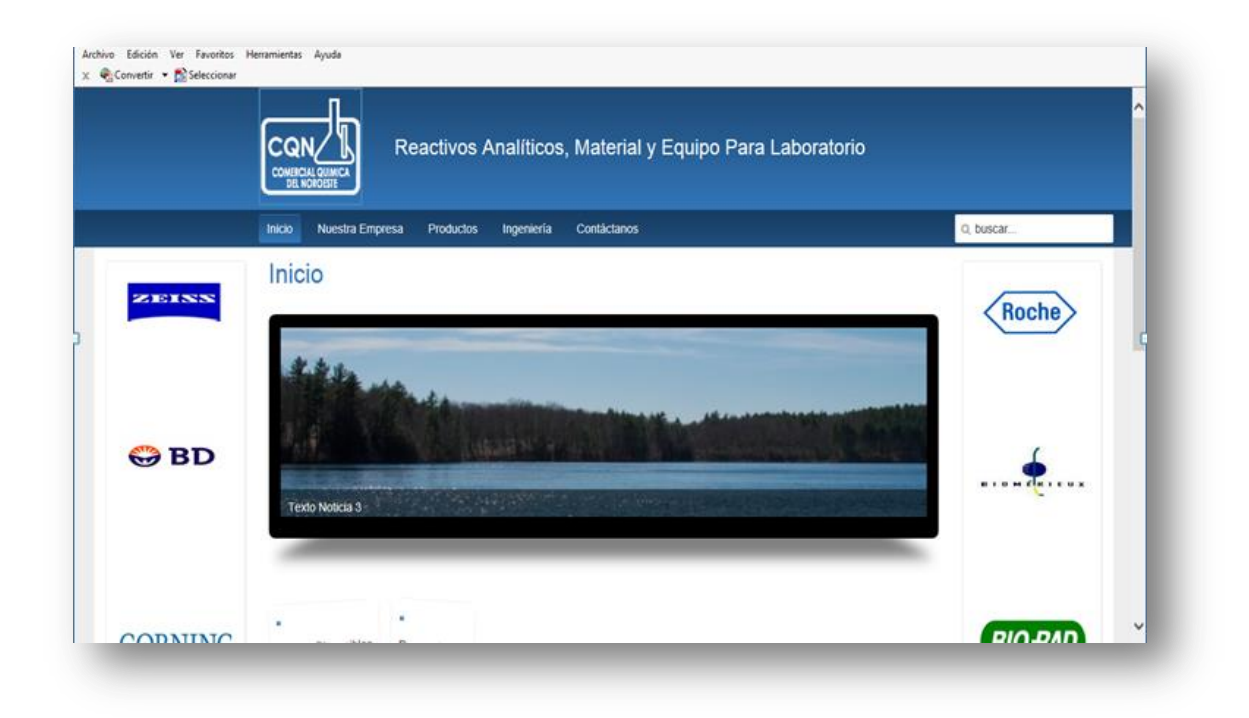

Esta fue la primer propuesta que se le hizo al cliente:

Mientras el cliente nos mandaba la información que deseaba que estuviera visible en el sitio, se comenzó a organizar la estructura, esto es, dar nombre a los diferentes artículos que habría, organizar el menú principal y colocar encabezados.

Posterior a eso, se nos hizo llegar parte de la información que sería subida a la página, así que se comenzó a trabajar en ello, redactando los artículos y subiendo las imágenes por medio de ftp (FileZilla).

Se agendó una cita con el cliente para mostrar el avance que se tenía hasta el momento. La reunión se llevó a cabo en las instalaciones de Comercial Química, que se encuentra ubicada en García Aburto entre Gpe. Victoria y Gral. Piña, los participantes de la junta fueron el Director Eugenio Lohr y Karina, quien es la persona encargada de compras y además de todo lo que tiene que ver con el marketing en la empresa.

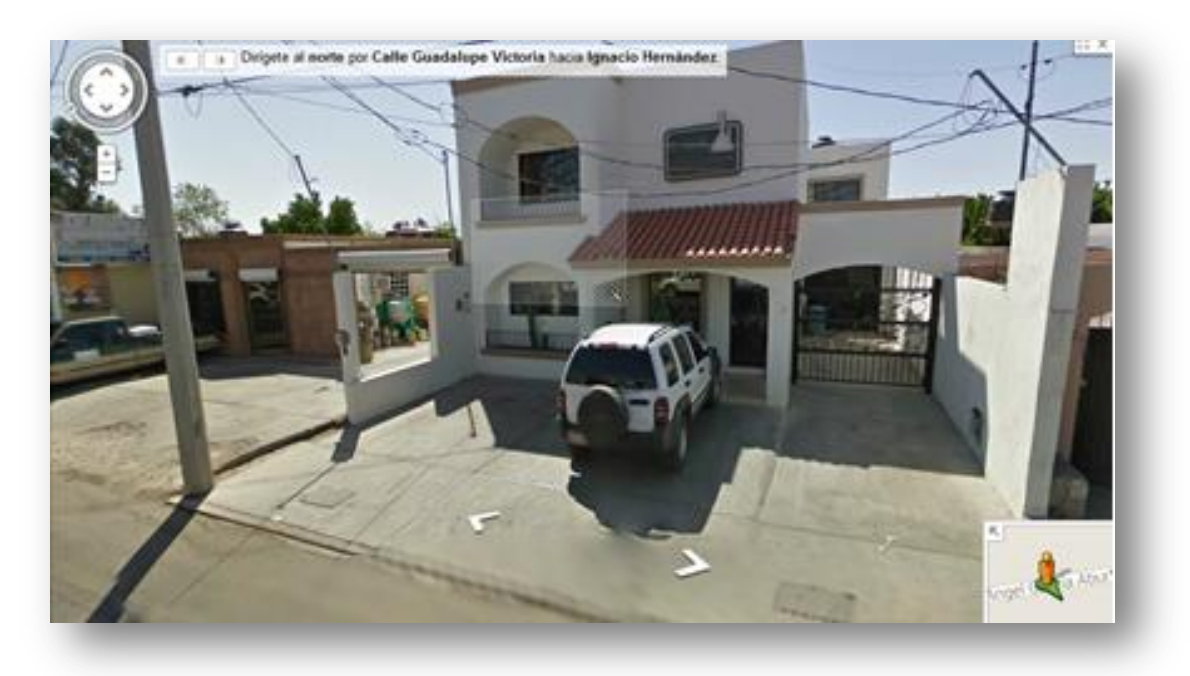

A lo largo de esta junta se hicieron una serie de observaciones de las cuales se tomó nota para poder realizar los cambios posteriormente. Adicional a esto, se recibieron correos con algunas sugerencias como por ejemplo: cambiar el color en la parte del header para colocar el logo en su color original (azul), quitar los banners laterales de la sección de productos y editar algunas imágenes.

Durante los siguientes días se estuvo trabajando en estos cambios y en subir la demás información que hacía falta. Se trabajó también en la parte de segmentos, es decir, se le solicitó al cliente que nos indicara a qué clientes se les vende qué productos para hacer la clasificación en un menú exclusivo para los segmentos, y así, según sea el ramo del cliente, este pudiera ver la información que sería más probable que le interesara, al menos más que otra.

Después, vino el cambio de diseño, se cambiaron los colores para que estuvieran acorde a las hojas membretadas que ellos utilizan aunque por el estilo de plantilla en Joomla, no fue posible utilizar tal cual el diseño de la hoja, ya que no se veía bien por la cuestión de las posiciones.

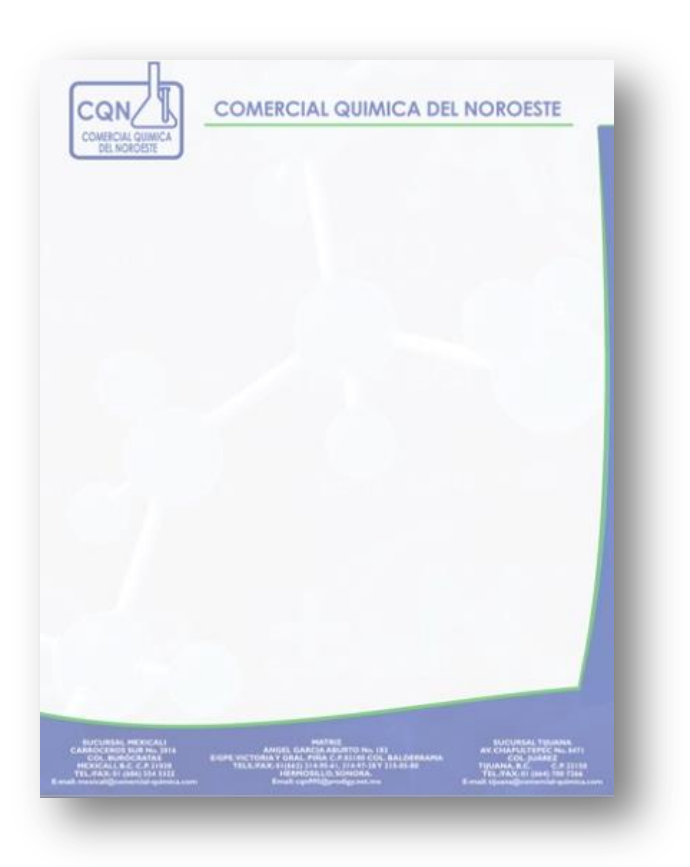

Los nuevos colores en la página fueron lo más parecido posible al diseño enviado, que de hecho al cliente le pareció bien.

Se hicieron los cambios solicitados, lo único que quedó pendiente fue la sección de Ingeniería, pero esto aún no lo tenía definido el cliente, estaba en proceso de escoger qué información debiera ir en esta parte del sitio.

Se acordó una segunda cita con el cliente para presentar el resultado final de la página, y ya solamente afinar detalles mínimos, en esta ocasión el cambio más notorio sería lo de los nuevos colores.

En la reunión estuvieron presentes otros dos directivos además de los que se presentaron la vez anterior, quienes en general estuvieron de acuerdo con la página en sí, y pidieron se hicieran algunas pruebas sobre el modo en que se subirían imágenes en el slider de Inicio.

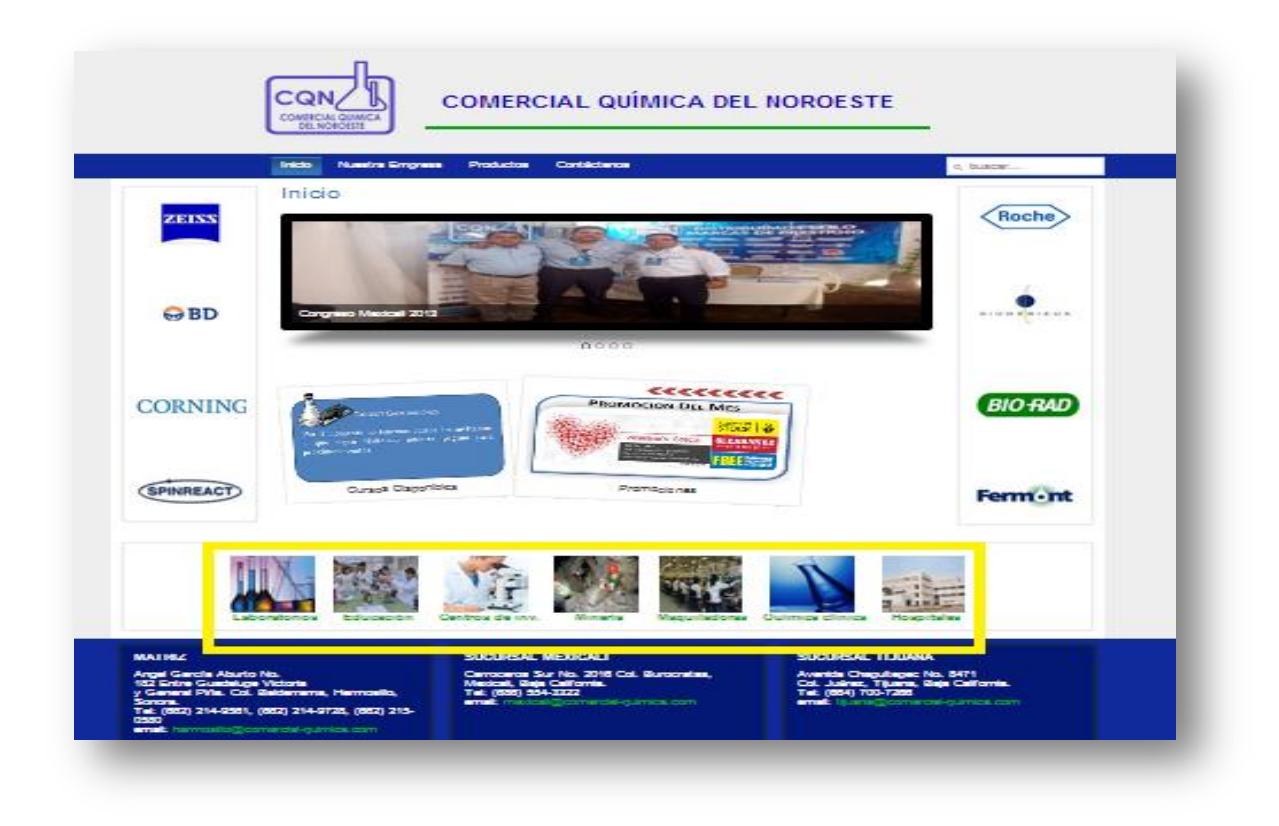

Lo que se encuentra resaltado con amarillo es la parte de los segmentos, más arriba vemos un widget con una imagen acerca de las promociones, después el slider y arriba del menú, el nuevo color del logo y nombre de la empresa en vez de un slogan.

Durante esta reunión se llegó al acuerdo de cuándo se daría una capacitación en Joomla para que alguien de la misma empresa Comercial Química fuera el encargado de administrar esta página.

Al día siguiente se llevó a cabo el curso anteriormente mencionado, que cabe mencionar me correspondió impartirlo a mí, el cual tuvo una duración de hora y media, donde se explicaron de manera básica algunos puntos como son: cambiar los banners laterales, colocar o quitar fotos del slider, editar artículos, cambiar iconos al menú de segmentos,

agregar o quitar elemento en el widget de promociones, se enseñó a usar el programa FileZilla Client, entre algunas otras dudas que iban surgiendo a lo largo de la explicación general de Joomla.

Al final, se hizo entrega de una hoja de parte de KMSolución donde decía que se había realizado satisfactoriamente el curso de capacitación en el sitio de Joomla y se hacía entrega de los accesos tanto del administrador Joomla así como de ftp. El químico Eugenio Lohr estuvo de acuerdo con lo que decía en la hoja de aceptación y finalmente firmó.

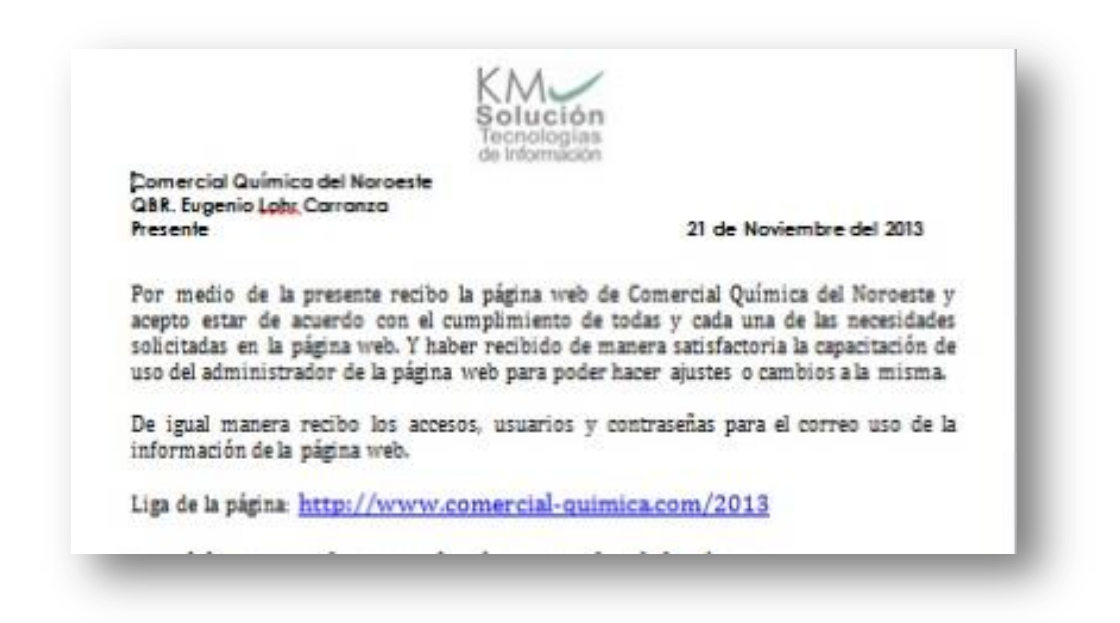

Lo siguiente fue dar comienzo con el proceso de e-Marketing, con lo que se do comienzo al diseño de banner mientras se nos proporcionaba la base de datos de los clientes con su respectivo correo para dar proceder con los disparos.

La base de datos que nos pasaron fue un Excel dentro del cual se hicieron filtros primeramente para saber cuántos tenían correo, y después, verificar en la medida de lo posible que el correo fuera válido, que no tuviera errores de escritura, para saber que tanta información útil era la que teníamos hasta el momento.

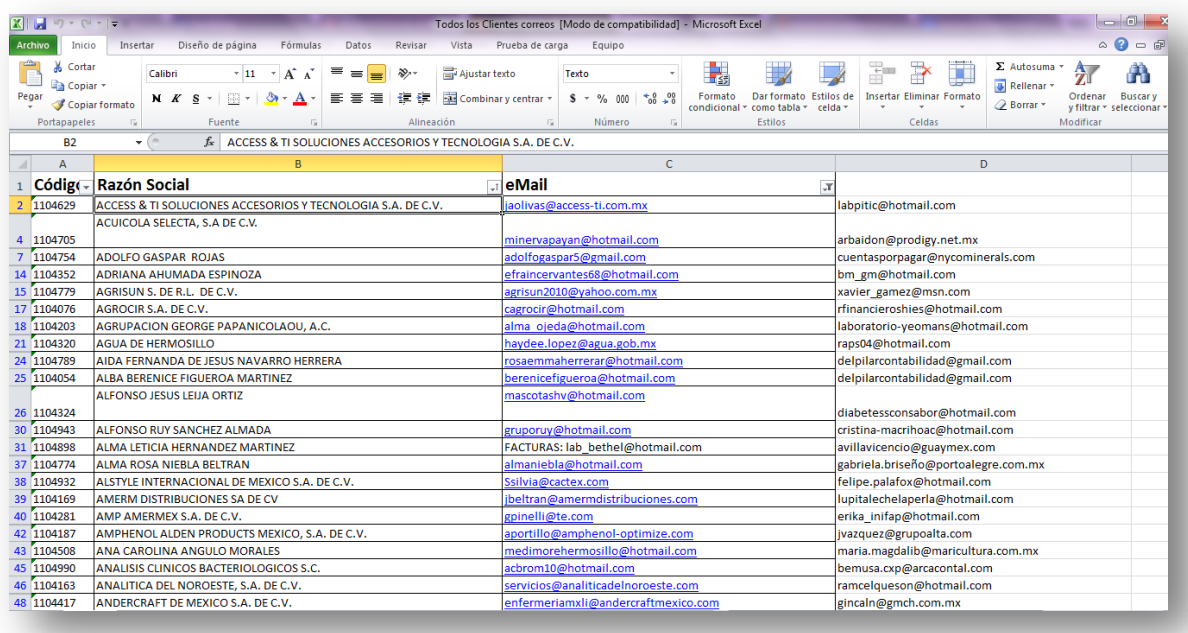

El primer banner, el de prueba, fue relacionado a una promoción del mes de diciembre que nos hizo llegar Karina. El banner debía seguir cierto formato, el cuanto consistía entre otras cosas, de una imagen a la izquierda, pie de foto, un encabezado, un sub-encabezado, información a la derecha, y en la parte inferior derecha la firma de la empresa.

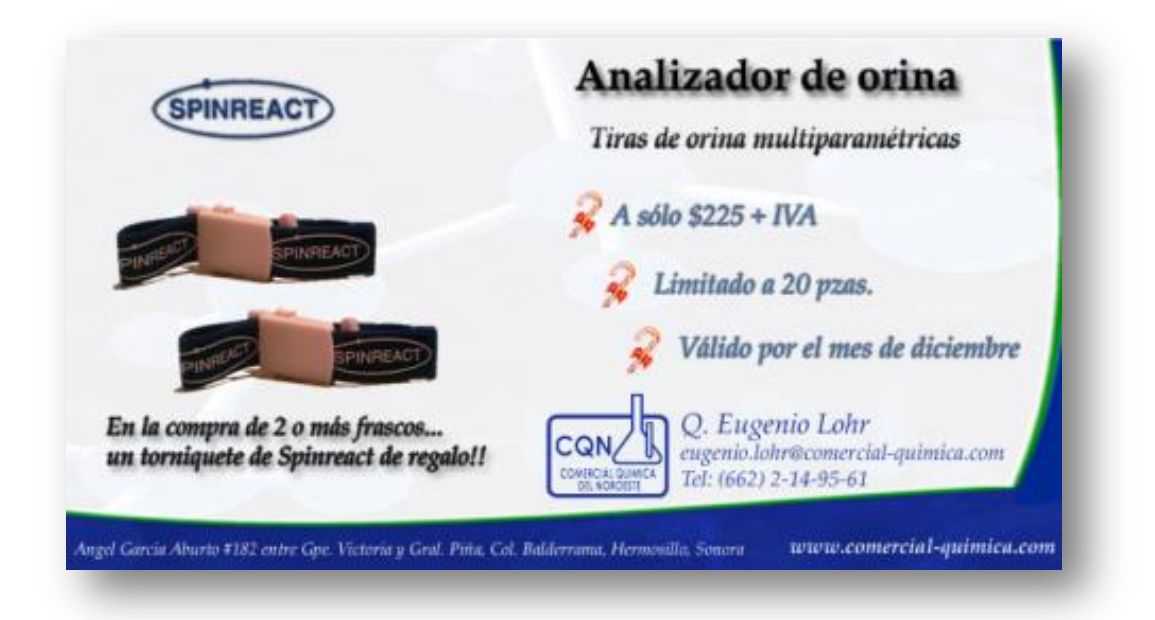

Después se hizo la propuesta para comenzar con el diseño de los trece banners que forman parte del proceso de e-Marketing. El objetivo principal de esta campaña es dar a conocer la empresa y mostrar la línea de productos que ofrecen.

Para llevar a cabo los disparos de correo masivo, se utiliza la plataforma Constant Contact, que permite el envío de gran cantidad de correos y sin marcarlos como spam, además indica cuántos correos se abrieron, cuántos clics se le dieron al enlace que trae el contenido.

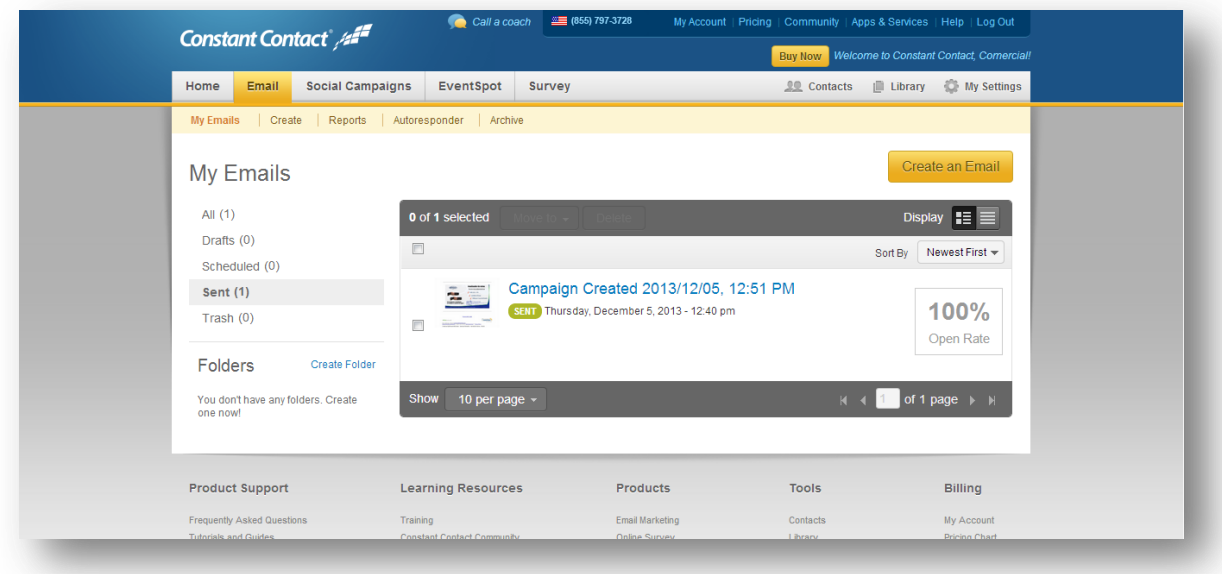

El envío de estos correos tiene como objetivo que las personas entren a la página, es decir, generar tráfico al sitio, el cual será medido por Google Analytics [4], que tiene indicadores como cuántos usuarios han entrado a la página, a qué secciones entraron, cuánto tiempo permanecieron y demás información que puede ser de gran utilidad.

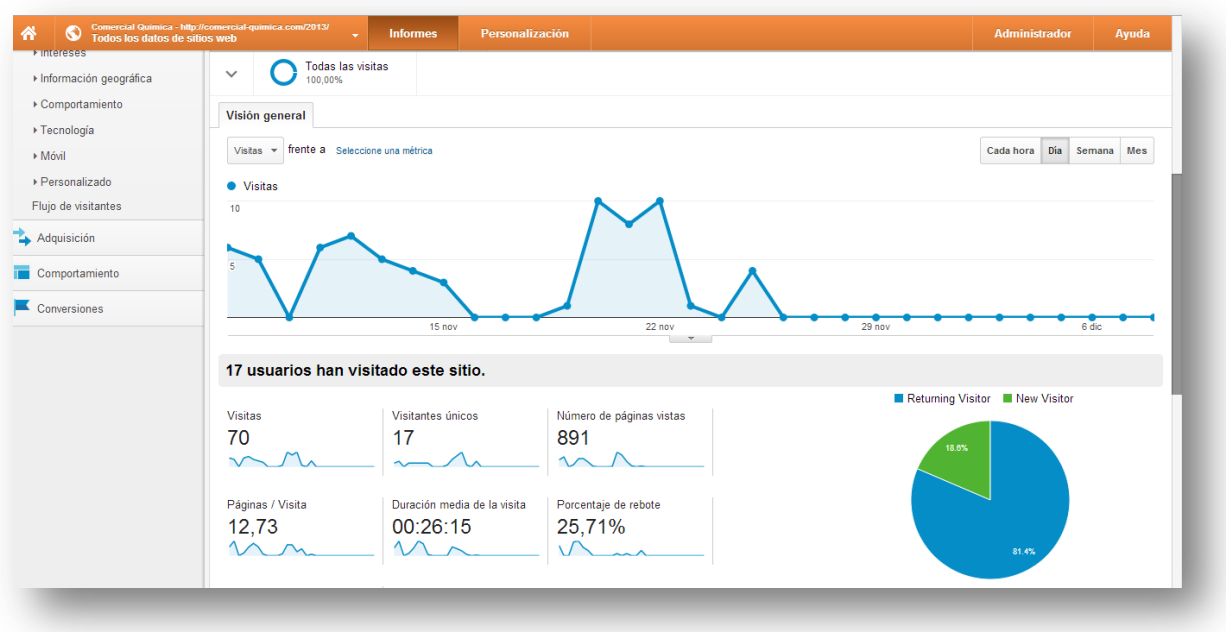

Por último, el paso siguiente es entrar al mundo de las redes sociales, así como Facebook, y al igual que la página oficial, se debe mantener con información actualizada y que sirva para hacer difusión.

#### **Resultados**

El resultado obtenido principalmente fue la creación de un sitio web con un enfoque particular, aunque no nada más fue el hecho de hacer el sitio y que se viera bien visualmente, sino que también hacer que el cliente vea la información que le concierne según el ramo al que se dedique. Se realizó también un manual de usuario el cual se le entregó al cliente, donde venía a manera de resumen lo que se explicó en la capacitación.

El banner diseñado es para dar inicio a la campaña de e-Marketing e ir depurando la base de datos hasta quedarse con los correos que en verdad son correctos.

En cuestión de la página de KMSolución, también se realizó un manual acerca del funcionamiento de un módulo de Joomla para que se tuviera como documentación del sitio.

#### **Retroalimentación**

#### *Fortalezas*

Las fortalezas adquiridas durante este tiempo a mi parecer fueron: aprendizaje por medio de tutoriales, conocimiento previo acerca de PHP y CSS, exponer delante de un público, entendimiento de los requerimientos, investigación sobre algún tema desconocido.

#### *Oportunidades*

Las oportunidades detectadas son: adentrarse en los módulos de Joomla para la creación de sitios web de calidad, aprendizaje de e-Marketing, diseño de banner, editar plantilla de Joomla utilizando CSS, ir a una reunión con el cliente, dar capacitación sobre Joomla, tener contacto continuo con el cliente para entender lo que quería y lo que necesitaba.

#### *Debilidades*

Mis debilidades principales fueron: poca práctica previa en el desarrollo web, no saber qué es lo que se debe hacer o decir delante del cliente en una reunión, redacción fluida, sin práctica o conocimiento acerca del gestor de contenido Joomla, diseño y uso de photoshop.

#### *Amenazas*

Las amenazas detectadas son: si no se les explica bien a los usuarios cómo administrar el sitio se puede llegar a ocasionar un problema en el sitio, las plantillas de Joomla a veces están restringidas por el número de posiciones que tiene, a un cliente se le debe de estar dando seguimiento continuo.

#### **Conclusiones y recomendaciones**

Me agradó el hecho de estar dentro de una empresa y ver cómo funcionan sus diferentes procesos, además de la oportunidad que se me dio al tener a mi cargo a un cliente en específico al cual se le tenía que estar dando seguimiento ya que somos la representación de la empresa en sí. El desarrollo web tiene un gran futuro en el ámbito de los negocios y hay demasiado que aprender dentro de esta categoría de programación y diseño. Es bueno que nos encomienden tareas aun sin tener experiencia, ya que de esta manera se investiga sobre cómo o cual sería la mejor manera de hacer algo.

Mi recomendación sería que durante la carrera, habría que poner más empeño en las materias que son de programación, con esto me refiero, a que hay que dedicarle el tiempo necesario para aprender y practicar, ya que en la escuela es el mejor lugar para hacerlo, y así generar mayor confianza para cuando sea el momento de entrar al mundo laboral.

#### **Referencias**

- [1]<http://www.webempresa.com/>
- [2]<http://extensions.joomla.org/>
- [3]<http://www.joomlaspanish.org/noticias/196-tutoriales.html>
- [4] [http://www.thatzad.com/assets/pdf/manual\\_google\\_analytics.pdfh](http://www.thatzad.com/assets/pdf/manual_google_analytics.pdf)ann
- [5] Johann-Christian Hanke, *Secretos de PHP y MySQL,* PC Cuadernos Básicos, 2007.
- [6] Janet Valade, *PHP y MySQL para Dummies,* ST Editorial, 2007.